### **A NEW WAY TO LECTURE**

### **USING WEB 2.0 TO CREATE INTERACTIVE LECTURE WITH YOUR STUDENTS**

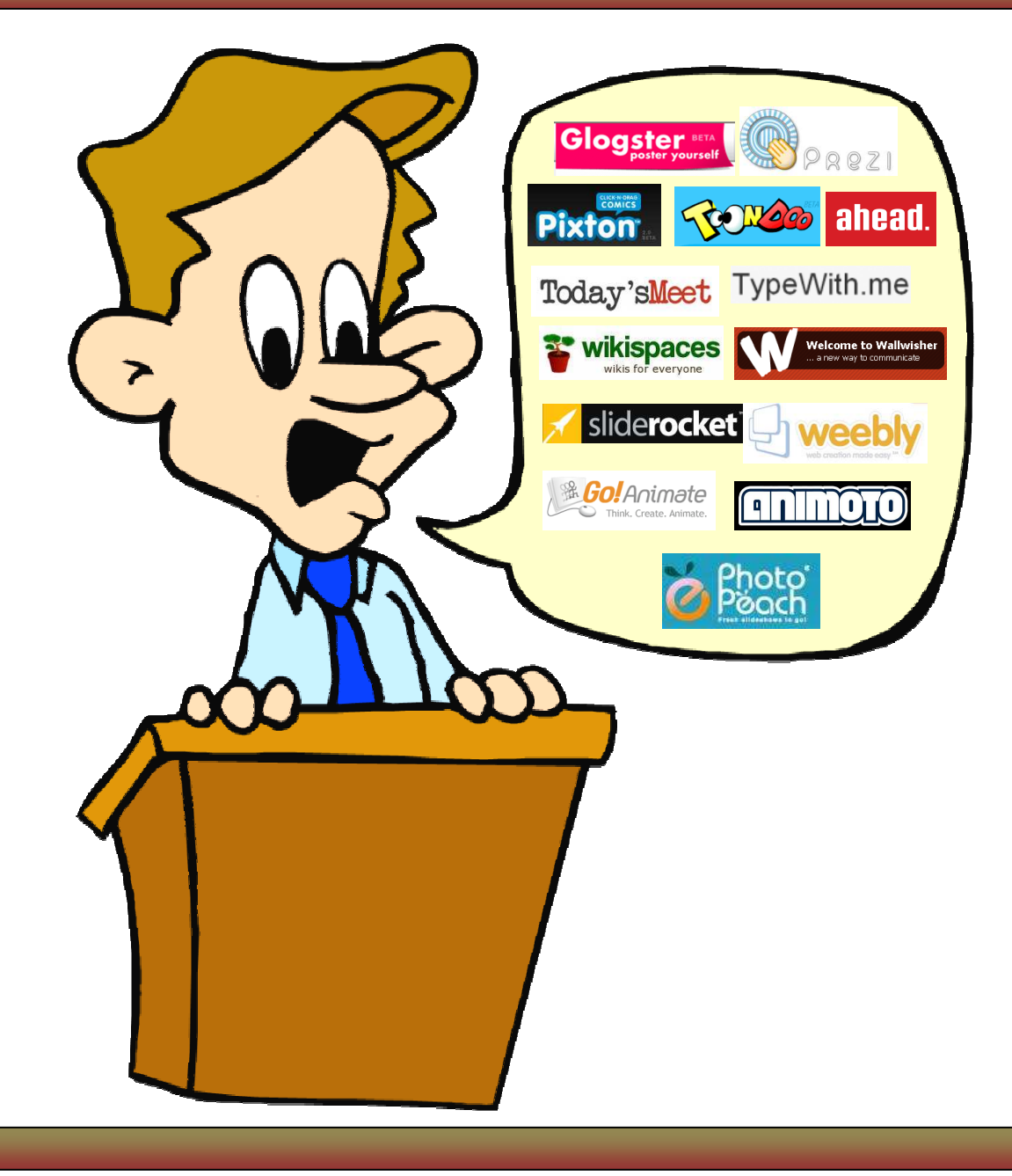

**By: Michael Zimmer** 

**As educators, and myself included, we have worn out our use of Power Point. It has been over used, used incorrectly, and is generally the only method of technology integration by so many teachers. It is by no means the ONLY option available anymore.** 

**On that note, take a moment and view the following YouTube video; an accurate and funny portrayal on the use of Power Point: [Life After Death by Power](http://www.youtube.com/watch?v=lpvgfmEU2Ck)  [Point.](http://www.youtube.com/watch?v=lpvgfmEU2Ck)** 

**Many of the ideas and concepts that you will see in "A New Way to Lecture" requires a little bit of change on your part. This change though, will create more interest from your students, create more opportunities for you to let them teach your class, and provide more interaction and discussion about your lecture. The Web 2.0 tools will help alleviate the lecture followed or intertwined with a project, followed by a test; method of teaching.** 

**Some methods are just meant to be change agents. A way to present lecture to your students in a way they have never seen, and in a way that might motivate them to present differently as well. Students are tired of Power Point. Just ask them.** 

**However, with many of the methods discussed in this booklet, the lecture IS that project. The lecture IS immediately assessed. The lecture IS discussed. The activities ARE engaging. The students ARE interacting more with you and each other. And most importantly, the students ARE the central part of the lecture.** 

**You now have the ideas to go forth and change your lecture methods. What is keeping you from changing? Remember, "Change is like the Sun, you either Change because you feel the heat or because it caused you to open your eyes." (Author Unknown)** 

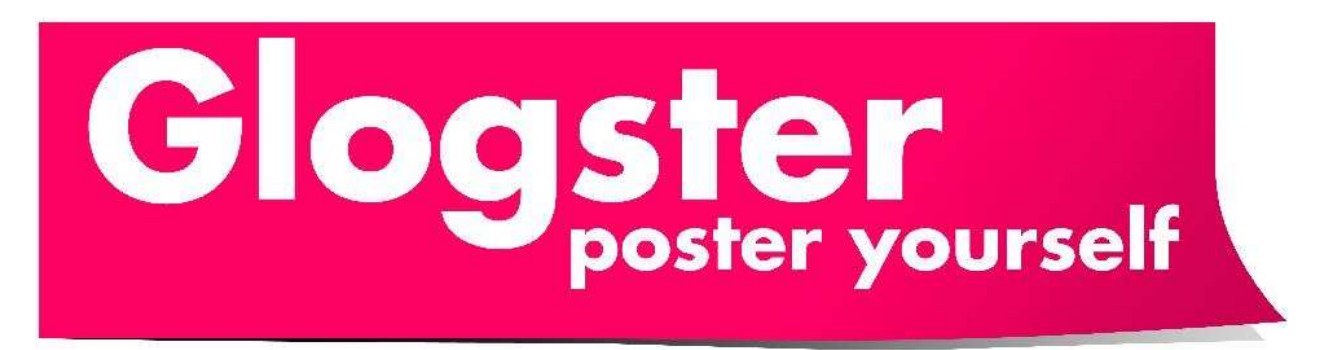

**[Glogster](http://edu.glogster.com/) is probably in my top 3 of favorite new tools for students to use. When you are using [Glogster](http://edu.glogster.com/) you are creating a virtual poster board. It has the ability to embed YouTube Videos, Audio Clips, Tons of graphics, as well as some other features. You can create an education account, which as a teacher gives you the ability to create a virtual class for up to 100 students. There is a premium account that provides more student accounts and more features as well.** 

#### **Using [Glogster](http://edu.glogster.com/) to Lecture:**

- **Take your Power Point Presentations and provide them to students. Have them create a Glog based on your slides, ensuring your main points are covered and then present to class covered.**
- **Take those Power Point Slides and create your lecture in a Glog**
- **Create a video/audio montage that goes along with your lecture. Everything will be on one page.**
- **Create a Glog of Resources from your lecture for students to use.**
- **If you have a premium account, upload your Power Point and make it a supplement to your lecture for that unit.**
- **Complete regular lecture, then have students create Glogs about your lecture.**
- **Glogster allows you to see how long ago students worked on a Glog. Makes it easier to track effort if given for homework.**

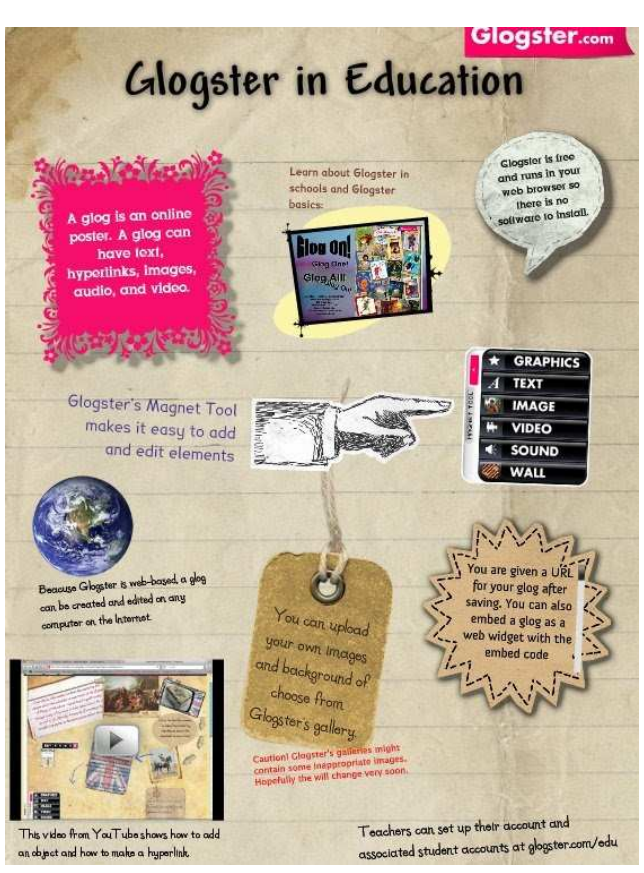

### **3-Dimensional Presentation Tools**

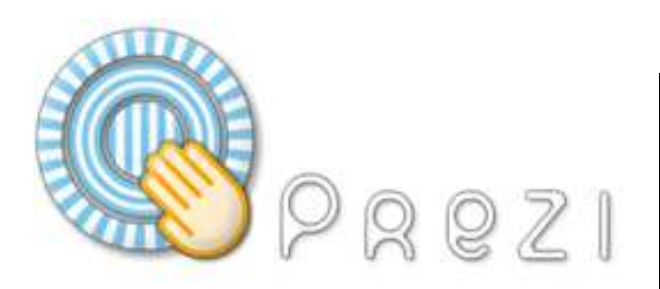

**[Prezi](http://prezi.com/) allows you to create a presentation on what I like to call an Infinite Canvas. It allows you to zoom in and zoom out, as well as focus in on important aspects of a presentation. As math teachers might like to say, it is not a linear presentation tool!** 

**[Prezi](http://prezi.com/profile/signup/edu/) can be shared and you can create an education account as well. This gives you a good amount of memory to save your presentations. You can also link to outside websites.** 

**[Prezi](http://prezi.com/) also allows you to integrate PDF, JPG, and DOC files into your presentations. You can easily just copy and paste those old Power Points into a [Prezi](http://prezi.com/) Presentation. There are plenty of [Tutorial videos.](http://www.youtube.com/results?search_query=Prezi+tutorials&aq=f)** 

# ahead.

**[Ahead](http://ahead.com/) is very similar to Prezi. The website is the software though, so when you visit the site you can actually see the software at work.** 

**[Ahead](http://ahead.com/) provides more font and color options as well as more opportunities to upload different files. At the time of this publication they were still in Beta and therefore did not have an Education account.** 

**I like how the [Ahead](http://ahead.com/) software organizes information into Scenes so that you can easily determine the path the presentations goes.** 

**So use either of these tools to change up how you present information in your lecture.** 

# **Back Channel Chat**

**Back-Channel chat is the creation of a room that provides an area for you and your students to participate in a discussion. [Typewith.me](http://typewith.me/) and [Today's Meet](http://todaysmeet.com/) are two sites that allow that kind of opportunity.**

### TypeWith.me

**[TypeWith.me](http://typewith.me/) allows you to create a name for your area very easily by just following the URL with a backslash and the title. (http://typewith.me/title)** 

**[TypeWith.me](http://typewith.me/) only allows 16 members in a room at a time. It allows the teacher to upload information ahead of time as well. Students will choose a color for highlighting their text and all text is updated real time.** 

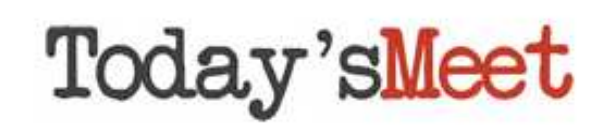

**[Today's Meet](http://todaysmeet.com/) provides the same kind of service, but allows for more people in the room at the same time. Students can just provide their name and start discussing.** 

**As the teacher, [Today's Meet](http://todaysmeet.com/) allows you to easily determine the name of your room and provide an easy way for students to discuss your lecture.** 

#### **Ways to Integrate with Lecture?**

- **Have students discuss lecture during lecture, as well as provide them the opportunity to ask questions.**
- **If showing a video, or listening to a speech, it allows students to ask questions or discuss without interruption.**
- **Require students to answer questions from lecture, as well as answer other student's questions.**
- **Allow students to ask you to repeat information without have to stop lecture. Go back when finished.**

# **Digital Story Telling**

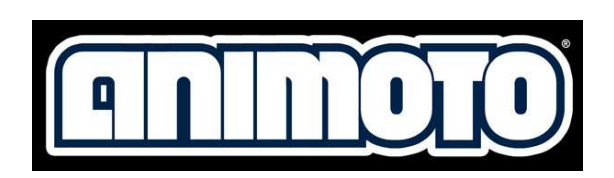

**[Animoto](http://animoto.com/education) allows you to easily create a digital story using photographs. You can create an education account which gives you full access.** 

**Once you have created an [Animoto](http://animoto.com/education) account, all you have to do is upload your photos or videos, put in your text between photos, add music if you want to, and then the site will put the presentation together. Text can only be imputed between slides however. The site will take care of all the transitions. You can also purchase the [Animoto iPhone App](http://itunes.apple.com/us/app/animoto-videos/id300033126?mt=8) as well.** 

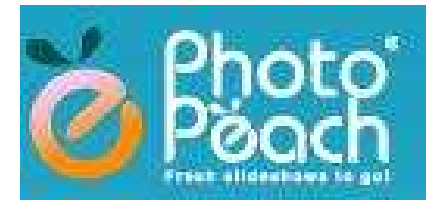

**[Photo Peach](http://photopeach.com/) is also very easy to use as well. There are a few differences. The main one is that you can type text as captions on the photo, or even have a text "slide."** 

**What separates [Photo Peach](http://photopeach.com/) from the others is that you have the ability to create a quiz for your digital story. Students will have 3 possible answers to choose from when viewing the picture. It can be done as a class, or students can view them individually.**

#### **Lecture with Digital Story Telling**

- Less text means easier note taking and more focus on you and the **presentation**
- **Math teachers could take pictures of the steps of a problem and the show the problem to the students. Beats rewriting the problem all the time**
- **Science teachers could take pictures in the steps of an experiment**
- **Great for showing sequence of events or change over time as well.**
- **Use Photo Peach to create a lecture and then create a quiz. Get instant feedback whether students learned the material.**
- **Have students create their own Digital story based on your lecture**
- **Others: [Flixtime](http://www.flixtime.com/), [Stupeflix](http://stupeflix.com/), [One True Media,](http://www.onetruemedia.com/) [Masher,](http://www.masher.com/index.jsp) [Voicethread](http://ed.voicethread.com/#home)**

### **Comic Strips**

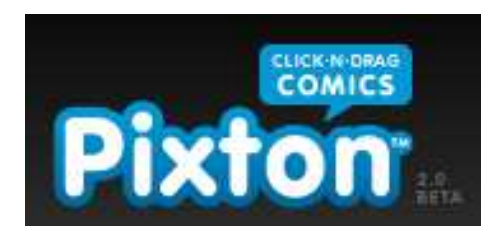

**[Pixton](http://pixton.com/) is a Comic creation site that allows you to create Comic strips that can be made into full pages like a comic book.** 

**[Pixton](http://pixton.com/) allows complete character control down to the fingertips. You can also create a custom character as well. There is a [video](http://pixton.com/video) you should watch to get an idea of all that it can do.** 

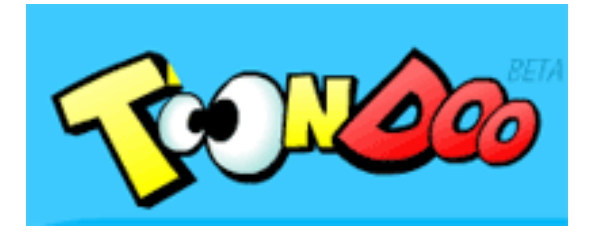

**[ToonDoo](http://www.toondoo.com/) is another great comic creation tool. It is limited to a standard comic like in the Sunday newspaper, but you do have the option to create a "book" of comics.** 

**[ToonDoo](http://www.toondoo.com/) also allows you to custom create a character, thus putting yourself in the comic. It has a lot of backgrounds, characters, tools, Clip Art, and even a drawing tool as well.** 

#### **Lecture With Comic Strips**

- **Take Lecture and create comics as a supplement or as main form of lecture**
- **Assign students to finish lecture from your unit/lesson by creating comics and then have them share with class**
- **Have students create comics from your lecture, making your lecture INTERACTIVE**
- **Create cartoons with JUST PICTURES and have students tell you the notes that belong....and vise versa**
- **Create comics like "Mad Libs" and have students fill in the blanks**
- **Other Sites: [DoInk,](http://doink.coml/) [BitStrips,](http://bitstrips.com/) [StripGenerator,](http://stripgenerator.com/) [StripCreator](http://stripcreator.com/)**
- **Ideas for Each [Subject Matter](http://edutechintegration.blogspot.com/2010/01/think-twice-thursday-4-cartoons-and.html)**

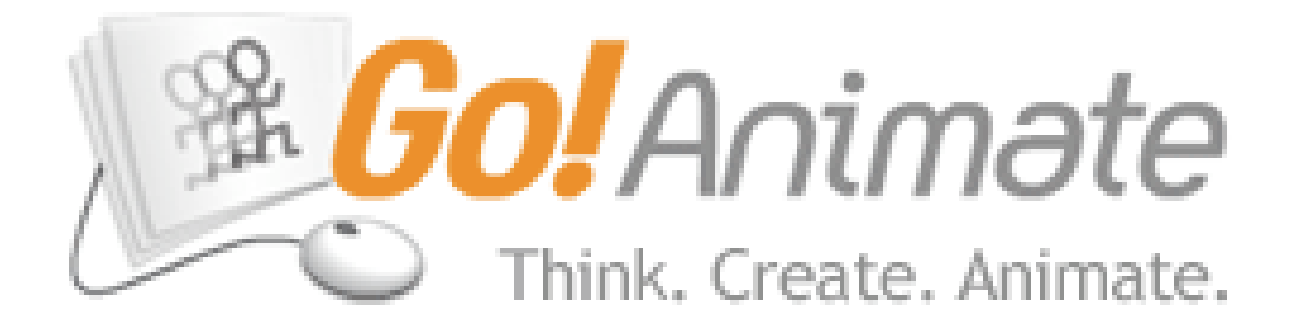

**[GoAnimate](http://goanimate.com/) provides visitors the opportunity to produce their very own cartoon. You can create a custom character as well. With [GoAnimate](http://goanimate.com/) you are able to interact with your character and move them from scene to scene. The user interface is rather simple for the average computer user as well. GoAnimate makes anyone a cartoonist.** 

**With [GoAnimate](http://goanimate.com/) you have the ability to provide text and thought bubbles, or even voice over for your characters. You can control their movements so that you can have them walk within the scene or to the next scene. You really are creating a cartoon.** 

**If you are looking for some assistance or want more information about what [GoAnimate](http://goanimate.com/) can do, I would start with this [video](http://www.youtube.com/watch?v=vTtETTQUJD0) that demos the website. We have had several students at my school create cartoons for projects over Macbeth. What about a teacher creating a cartoon about Macbeth as part of the lecture?** 

**So instead of doing PowerPoint, create a cartoon showcasing the information that you normally include in your lecture. Then provide the same opportunity to your students. Let them create cartoons for parts of your lecture and then have them lecture the information to your class. Remember, it is time to move away from your comfort zone a little and bring some change in your classroom.** 

**Other Sites: [Zimmer Twins](http://zimmertwins.com/) (No Relation)[, Xtranormal](http://www.xtranormal.com/)**

*Warning: Several cartoons on these sites may be inappropriate, please preview ahead of time.* 

## **Web Pages and Wikis**

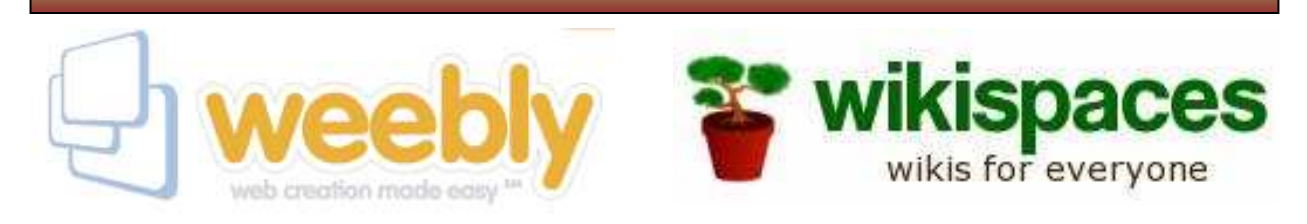

**One great way to make your lecture interactive is to have students create and compare your lecture to other websites or even Wikis. For website creation, I currently prefer [Weebly](http://education.weebly.com/) because of its Education account option that allows you to create student accounts for students to create web pages. The creation tool is very customizable and uses simple drag and drop functionality.** 

**If you are interested in the creation of a Wiki, then [Wikispaces](http://wikispaces.com/) easily provides a place to do that. Students are very familiar with [Wikipedia;](http://wikipedia.com/) the problem is they don't understand exactly how it works. By having students create their own Wiki, then they can learn how to better use [Wikipedia](http://wikipedia.com/) as a resource.** 

**What is great about these sites is that it allows for easy sharing as well as easy customization. Students can easily share the information they have found and increase the power of your lecture.** 

#### **Lecture with Web Pages and Wikis**

- **Have students compare and contrast your lecture with a Wiki or webpage**
- **Have students compare a textbook with a Wiki or webpage**
- **Put your Lecture Notes on a Wiki and give certain sections to students and have them add information to it, especially videos.**
- **Create a Wiki or Web Page for students to create lecture notes for your classes. Have classes compete for the creation of the best Wiki or Web Page.**
- **Have students check the sources on Wikipedia as part of your Lecture.**

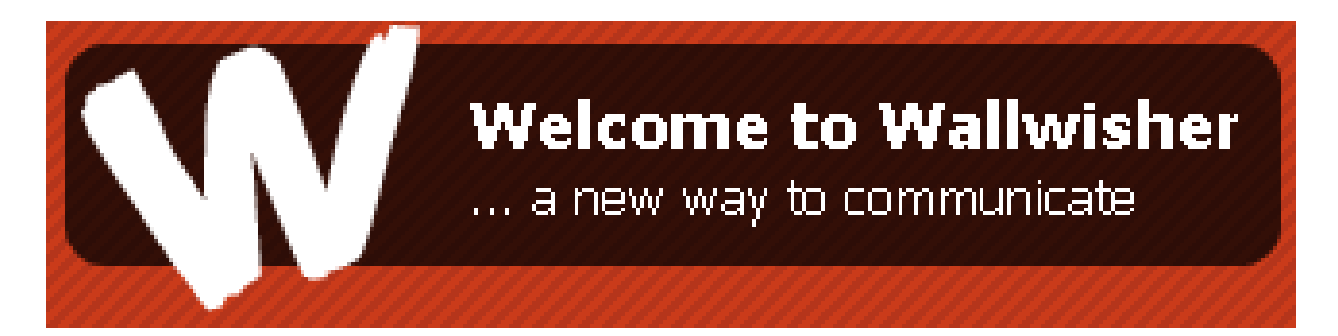

**[Wallwisher](http://wallwisher.com/) is absolutely one of my favorite websites. [Wallwisher](http://www.xtranormal.com/) allows you to easily share thoughts, ideas, notes, etc., on little digital post-it notes that then appear on a wall. You can use [Wallwisher](http://www.wallwisher.com/) in many ways in your classroom, but our focus is on using it with your lecture. For most of these ideas, you will need to create a custom [Wallwisher](http://www.wallwisher.com/) wall ahead of time for your students to use.** 

**You can set up your wall so that none of the post by students are seen until you approve them. This can help alleviate the issue of copying by your students.** 

#### **Lecture with Wallwisher**

- **Have students post what they felt were the top3-5 most important points from your lecture.**
- **Post your lecture notes on the wall ahead of time and for homework have students place notes in chronological order and then print off when completed. You might also have students place lecture notes in order of what they feel are most important.**
- **Have students find an article that relates to your lecture and post a link to it on a wall**
- **Have students find a website that relates to your lecture and have students post it on a wall**
- **Have students find a video and embed it or post a link to the video on your wall.**
- **Create a discussion about your lecture notes providing an area for students to ask questions (Similar to Back-Channel Chat)**
- **Have students discuss ways to turn your lecture into a project.**

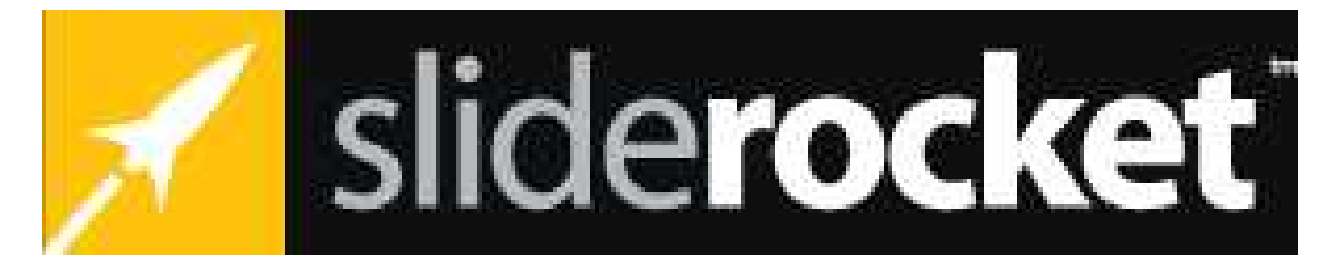

**[SlideRocket](http://www.sliderocket.com/index_c.html) is basically a web based version of PowerPoint. So why use it instead? Because it is a web-based presentation software and students do not have to have PowerPoint to access your presentation.** 

**What I like about [SlideRocket](http://www.sliderocket.com/index_c.html) is that it has more bells and whistles then PowerPoint. So it is another way to change what students are used to seeing. With [SlideRocket,](http://www.sliderocket.com/index_c.html) you get more animations and more transitions. It is also easier to embed videos and audio, and not to mention that you can easily share your presentation with students.** 

**[SlideRocket](http://www.sliderocket.com/index_c.html) also offers collaboration options, integration of dynamic data, and the ability to import the PowerPoint Presentations you have already created. Another great feature is analytics. This allows you to see how often your presentation is viewed, so if you provide access for your students, you will know if they are looking at it on their own time.** 

**If you want more information about [SlideRocket,](http://www.sliderocket.com/index_c.html) I recommend that you watch this [video](http://www.sliderocket.com/product/) about the software and see it in action. You can create a free account as well.** 

### **About the Author**

**My name is Michael Zimmer and I am currently employed as a Technology Integration Specialist for Hopkins County Schools in Western Kentucky. Before taking the TIS position I taught Social Studies for six years, covering all subject matter as a Social Studies Teacher.** 

**As a Technology Integration Specialist I am supporting high school teachers with the implementation of various technology based equipment, such as Document Camera's, Airliners, Clicker Systems, FLIP Cameras, etc. I also collaborate with teachers in the development and implementation of technology projects that our students complete using the various equipment and various Web 2.0 tools, several of which are mentioned in this publication. I also collaborate with feeder middle school teachers, showcasing various Web 2.0 tools that they can use in their classroom.** 

*"A New Way to Lecture: Using Web 2.0 to Create Interactive Lecture With Your Students" is a free publication and can be used, printed, and distributed in an educational setting without the permission from the author. For more information about many of the tools mentioned in this publication, subscribe to my blog, [The Pursuit of Technology Integration Happiness](http://edutechintegration.blogspot.com/). You can also find and follow me on [Twitter](http://www.twitter.com/mzimmer557).*